## **Protocole de mesure/enregistrement. Axe Maxpid**

## **Comment lancer une mesure.**

Lancer le logiciel de commande avec l'icône et du bureau. Aucune masse additionnelle n'est fixée au bras.

Au premier écran, cliquer sur « Continuer ».

Cliquer sur « consigne de position » pour mettre l'axe dans une position angulaire donnée

Cliquer sur « Travailler avec Maxpid » puis sur « Réponse à une sollicitation ».

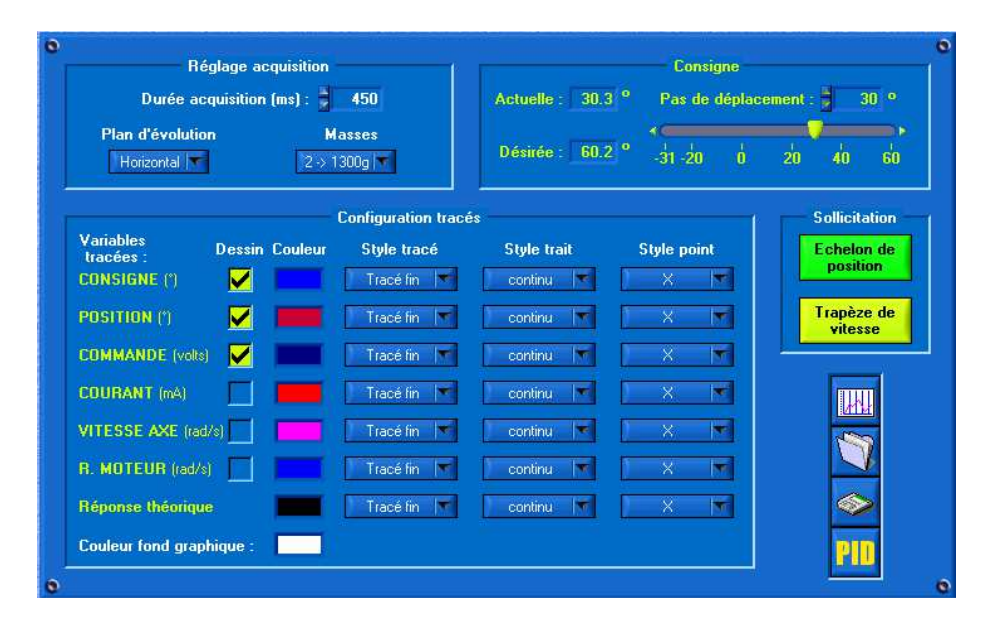

Cocher comme indiqué ci-dessus les données consigne, position et commande. Imposer une durée d'acquisition de 2000 ms.

Cliquer sur **POLIT** pour noter les paramètres d'asservissement préréglés. Vous trouverez et règlerez les paramètres suivants : Gain Proportionnel KP = 20 Gain Intégral  $KI = 0$ Gain Dérivé KD = 0

La commande de l'axe s'effectue alors en choisissant un pas de déplacement puis en cliquant sur « Echelon de position ». Il est à noter que lors de la commande suivante, le logiciel propose automatiquement un pas de déplacement opposé au précédent afin de revenir en position initiale et de pouvoir alors relancer la même expérience.

## **Comment enregistrer des données sous Excel ?**

Afin d'affiner l'étude, il est possible de récupérer les données mesurées afin de les traiter sur un tableur. Pour cela, il suffit de cliquer sur l'icône > afin de sauver les données. La sauvegarde génère deux fichiers : un fichier .dyn spécifique au logiciel et un fichier .txt qui peut être importé sous Excel. On n'utilisera que le fichier txt.

Pour l'ouvrir, démarrez d'abord Excel, puis fichier/ouvrir et ouvrez le fichier txt correspondant.

**Comment utiliser la fonctionnalité du logiciel pour la reconnaissance des caractéristiques d'une FT ?** 

Le logiciel possède une fonction de modélisation automatique. Pour cela, cliquer sur l'icône . Cliquer alors sur valider puis choisir le type de modèle.